### **Система протоколирования**

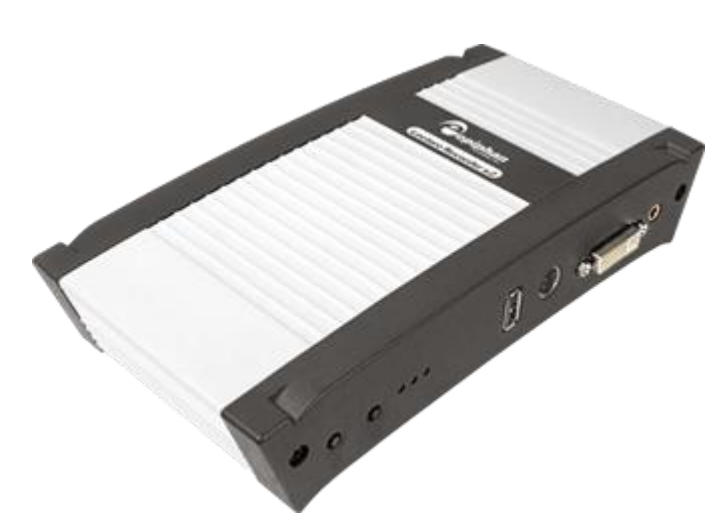

## **Система протоколирования** (Lecture Recorder X2)

 - это интегрированное устройство для записи и/или трансляции презентаций, лекций, и обучающих видео. Устройство встроено в мультимедийную трибуну, управляющая кнопка выведена на рабочую поверхность.

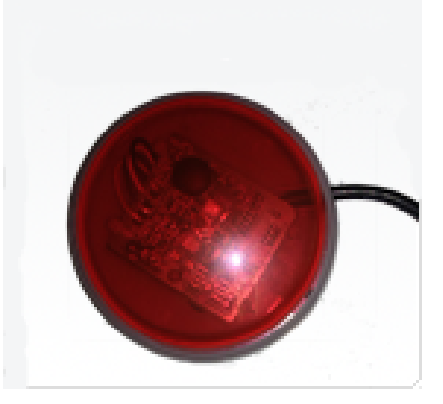

#### **Система позволяет:**

 **захватывать и записывать** лекционный материал (видео в качестве HD с компьютера, на котором демонстрируются слайды, аналоговый сигнал с видеокамеры и звук с микрофона, записывающего голос лектора) в цифровом виде с возможностью дальнейшего размещения на учебном сервере Blackboard;

 **транслировать** видео и аудио данные через сеть, где их можно просматривать с помощью медиаплеера.

**Система протоколирования установленная в потоковых аудиториях 8-ого здания:**

- **Зал Губанов**
- **Зал Симонов**
- **Зал Силаев**

### **Кнопка записи**

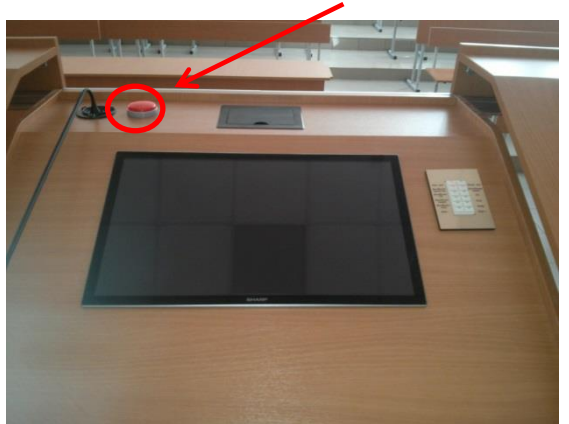

Данная кнопка предназначена для активации и остановки записи лекций и мероприятий внутри аудитории.

Для активации требуется нажать на кнопку. Если подсветка кнопки начала мигать, значит, запись успешно запущена.

Для остановки записи требуется также нажать на кнопку. Если кнопка перестала светиться, значит, запись успешно остановлена.

С целью оптимизации процесса, видео лекции записывается частями, каждая часть не больше 20 минут. Предварительно, файл сохраняется на внутреннюю память устройства, после окончательного формирования, файл автоматически переносится на жесткий диск мультимедийной трибуны в папку **C:\Пользователи\Video**, этот процесс может занять несколько минут. После остановки записи, обязательно убедитесь, что все видеофайлы лекции успешно записаны на диск компьютера (файл формата «Еpiphan.МесяцДата.Час\_Минута\_Секунда», расширение \*.avi), в названии файла указывается время начала записи. После этого, можно переписать этот видеоматериал на собственный носитель (флешку, переносной HDD).

Сокращенные названия месяцев в названии файла с видеозаписью:

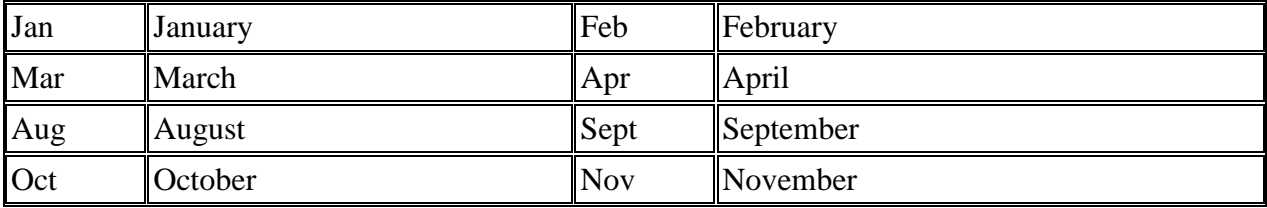

Для размещения видео лекций на учебном сервере Blackboard необходимо обратиться в Диспетчерскую службу (Service Desk) Департамента ИТ по телефонам: **231-00-11 (70-11), 231-00-44 (70-44), 231-00-23 (70-23)**.

# **Трансляция**

Для организации онлайн-трансляции необходимо заранее (за 3 дня) подать заявку в Диспетчерскую службу (Service Desk) Департамента ИТ по телефонам: **231-00-11 (70-11), 231-00-44 (70-44), 231-00-23 (70-23)**.